# *PocketWeave* **User's Manual**

# **Version 1.1**

Written by Kriston M. Bruland

AVL Looms 3851 Morrow Lane, Suite #9 Chico, CA 95928-8305 U.S.A. 530 893-4915 530 893-1372 (fax #) info@avlusa.com (e-mail) www.avlusa.com (web)

Copyright © 2003 Kriston M. Bruland All Rights Reserved Worldwide

## *POCKETWEAVE* **LICENSE AGREEMENT AND WARRANTY**

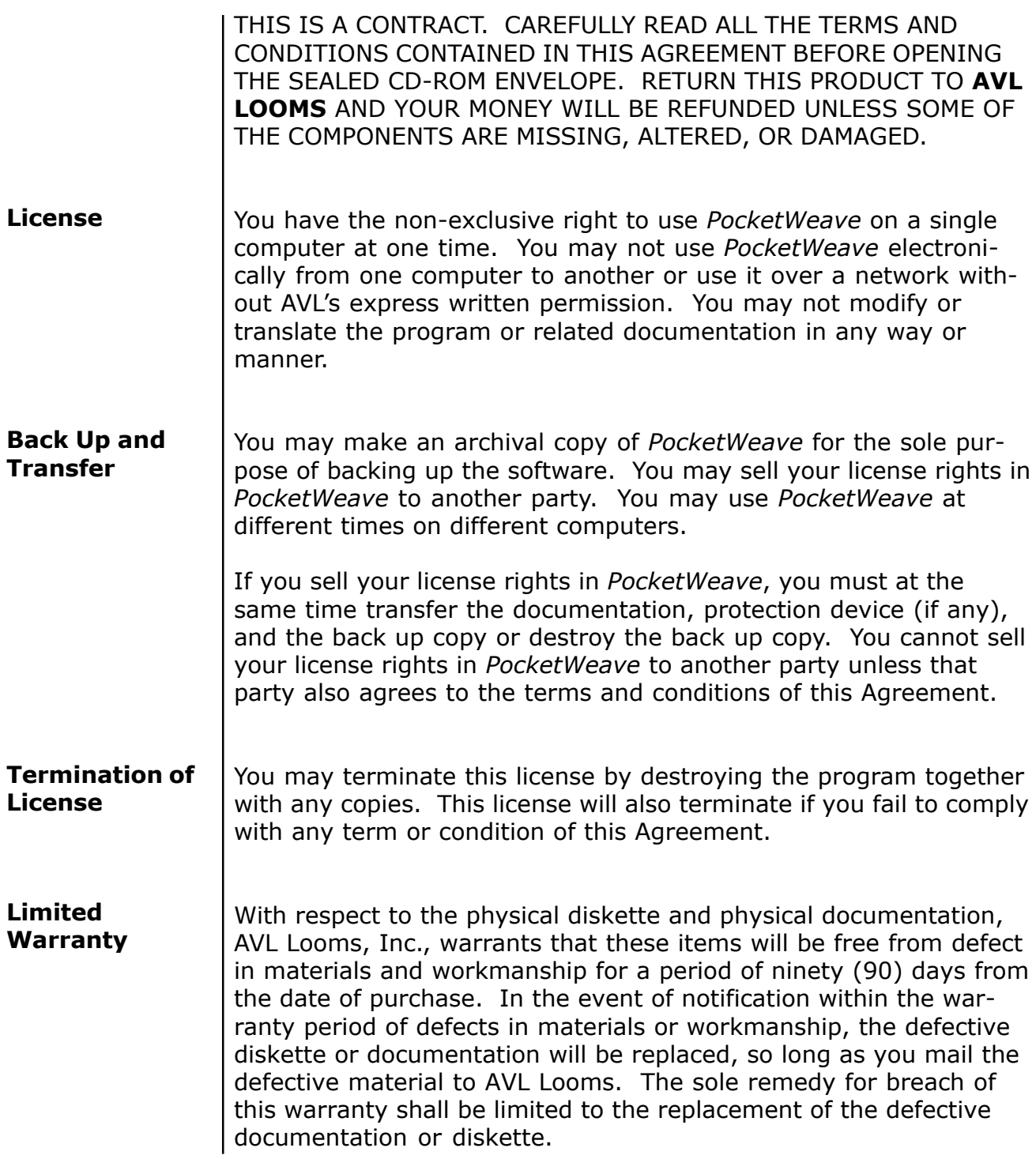

### *POCKETWEAVE* **LICENSE AGREEMENT AND WARRANTY**

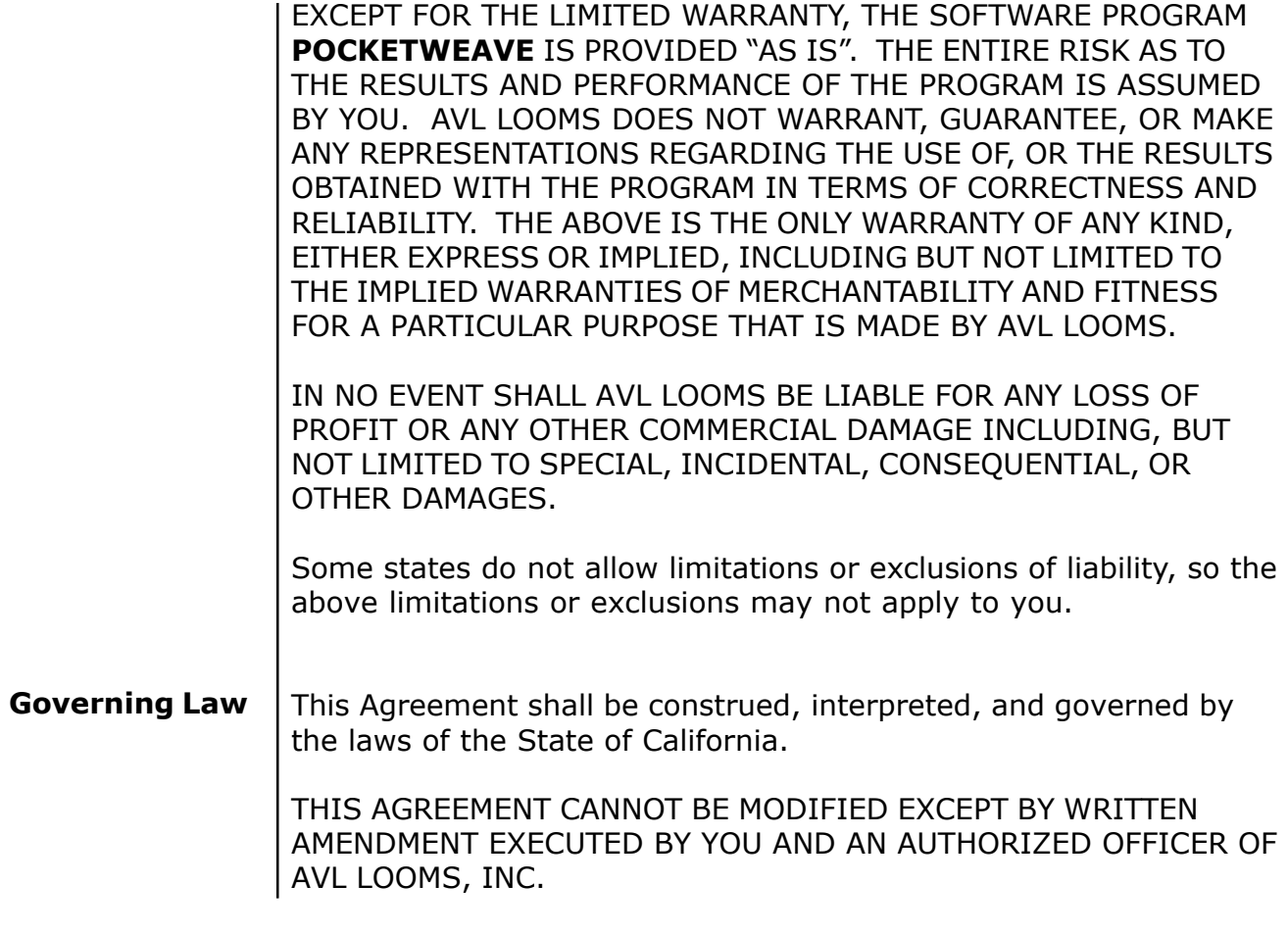

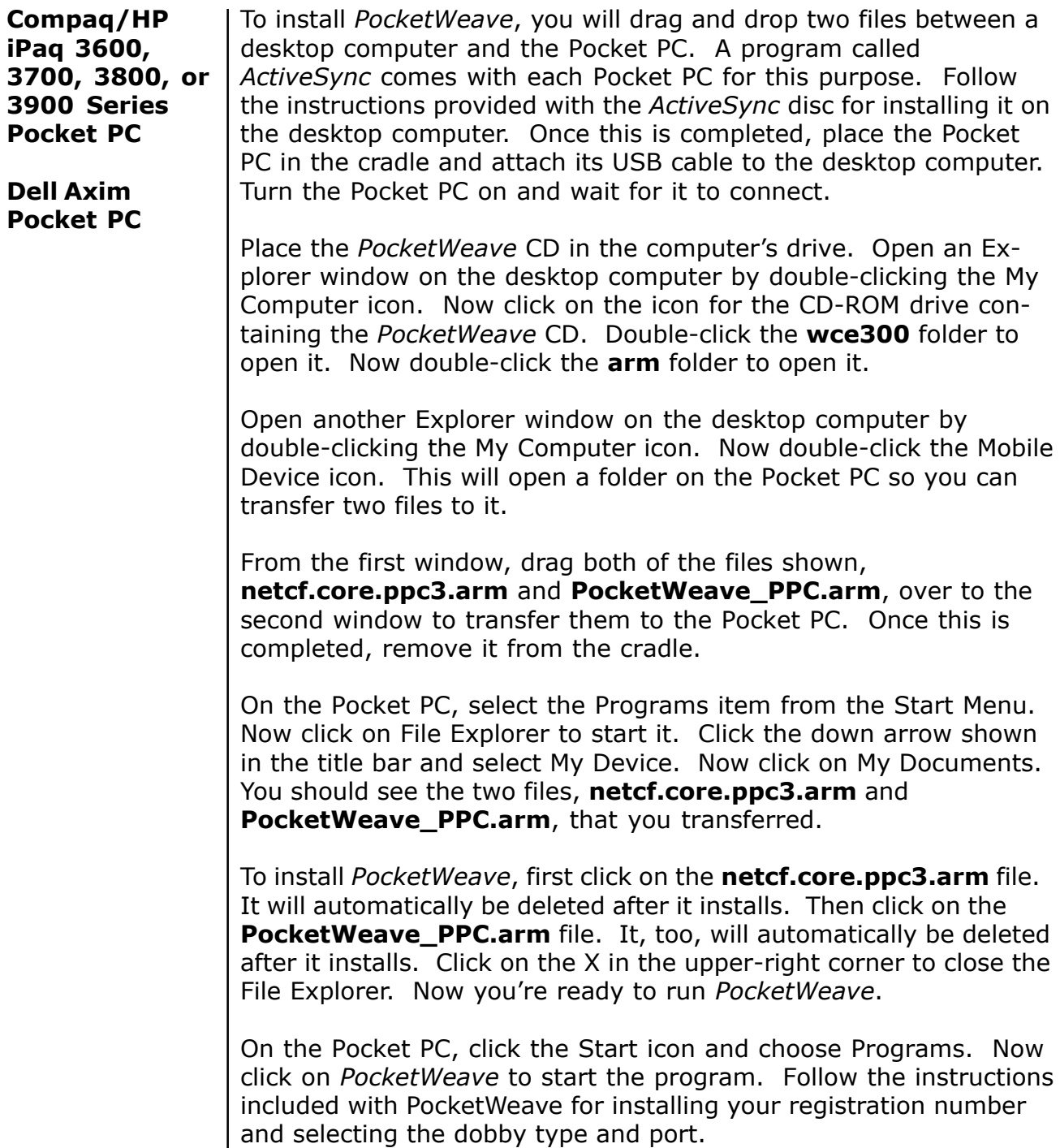

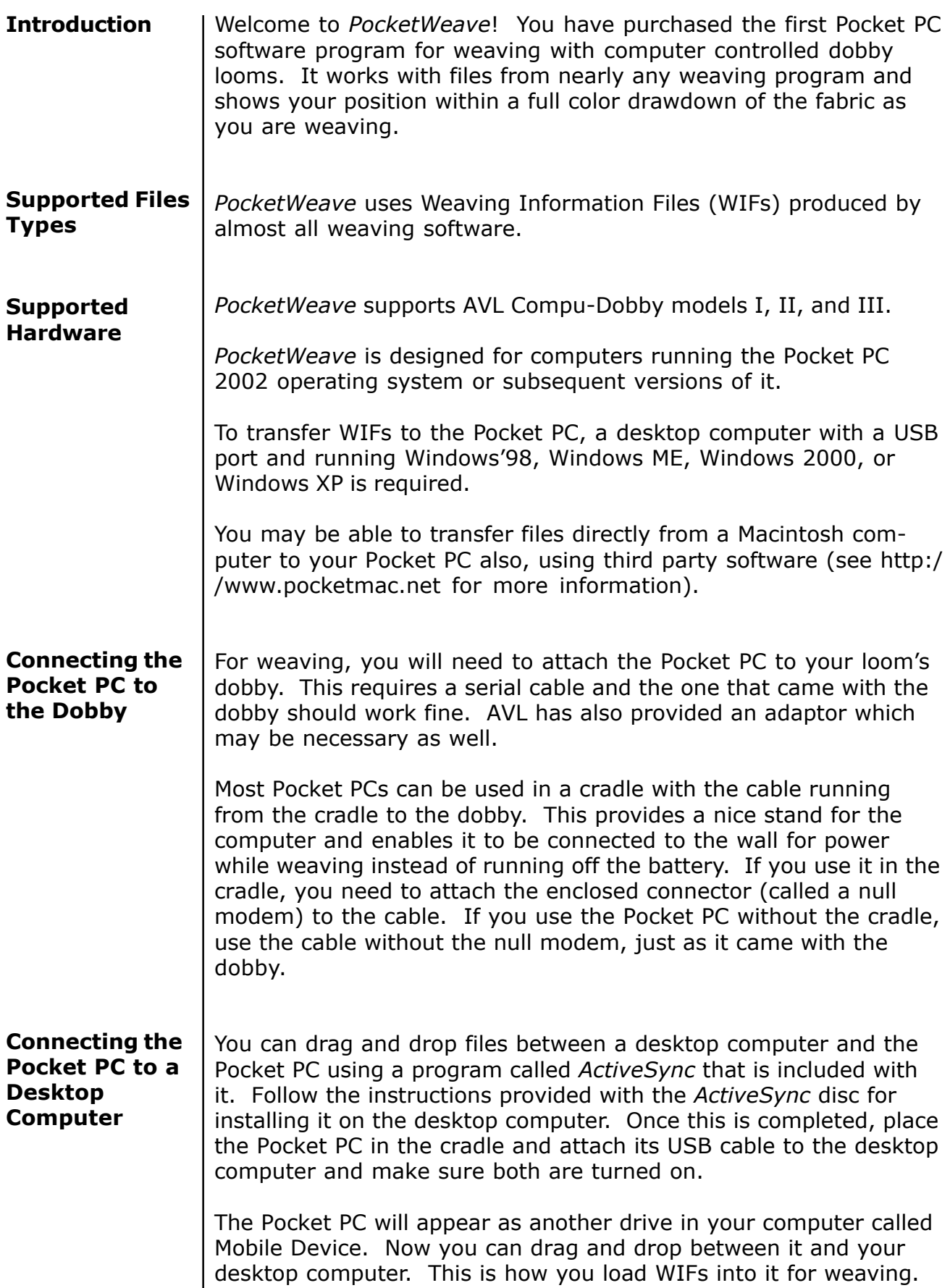

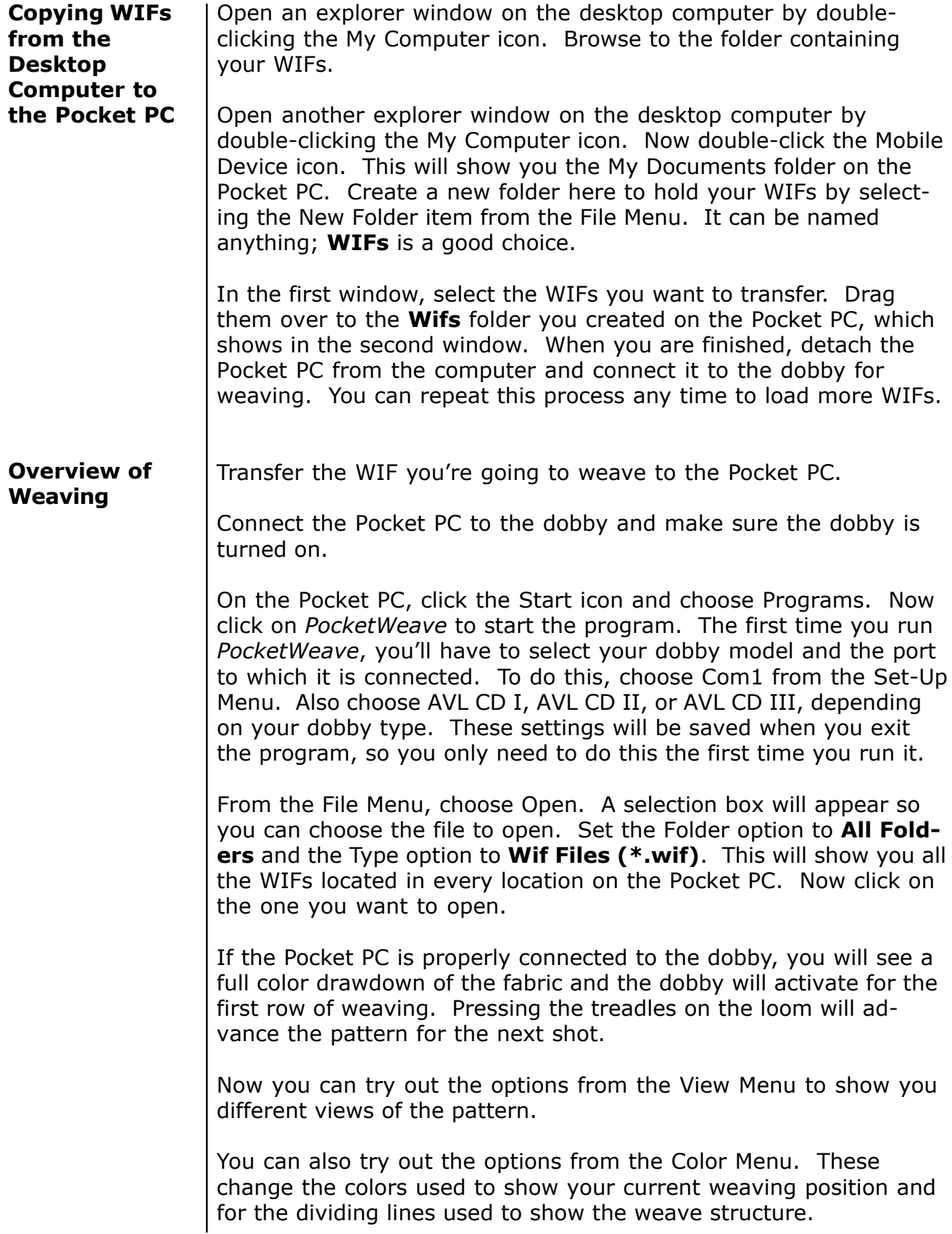

The items on the Position Menu are used to set the weaving direction to forward or backward and to jump to another weaving position. When you are done weaving, choose Exit from the File Menu. This will save your position so that you can start in the proper place the next time you load this same WIF, without having to remember where you were. It will also save the color and view settings you have chosen. **File > Open** Opens a WIF for weaving. Jumps to the weaving position where you left off last time. **File > WIF Info …** Shows information about the current WIF. **File > About …** Shows information about *PocketWeave*. **File > Exit** Exits, saving all settings and the current weaving position. **Position > Forward** Sets the current weaving direction to forward. **Position > Backward** Sets the current weaving direction to backward. **Position > Skip 1 Row** Skips one row in the current weaving direction. **Position > Skip 5 Rows** Skips five rows in the current weaving direction. **Position > Skip 10 Rows** Skips ten rows in the current weaving direction. **Position > Skip 50 Rows** Skips fifty rows in the current weaving direction. **Position > Skip 100 Rows** Skips 100 rows in the current weaving direction. **Position > Skip 500 Rows** Skips 500 rows in the current weaving direction. **Menus**

#### *PocketWeave 1.1*

#### **Position > Skip 1000 Rows**

Skips 1000 rows in the current weaving direction.

#### **Position > Skip 2 Rows Opposite Dir**

Skips two rows in the direction opposite the current weaving direction. Useful for when you want to back up a little bit, like for changing bobbins.

**Position > Go To Pattern Start**

Goes to the first pick in the pattern.

**View > Drawdown** Shows a full color drawdown of the fabric.

**View > Structure** Shows an outline view of the fabric structure.

**View > Warp** Shows a full color view of the warp threads.

**View > Weft** Shows a full color view of the weft threads.

**View > Treadles** Shows the treadling as if you were weaving this on a treadle loom instead of a dobby loom.

**View > Shafts** Shows which shafts are up or down

**View > Smallest** Adjusts the view size.

**View > Smaller** Adjusts the view size.

**View > Small** Adjusts the view size.

**View > Medium** Adjusts the view size.

**View > Large** Adjusts the view size.

**View > Larger** Adjusts the view size.

**View > Largest** Adjusts the view size. **Color > White Mark** Draws the position indicator color in white.

**Color > Grey Mark** Draws the position indicator color in grey.

**Color > Black Mark** Draws the position indicator color in black.

**Color > Red Mark** Draws the position indicator color in red.

**Color > Green Mark** Draws the position indicator color in green.

**Color > Blue Mark** Draws the position indicator color in blue.

**Color > White Lines** Draws lines showing the weave structure in white.

**Color > Grey Lines** Draws lines showing the weave structure in grey.

**Color > Black Lines** Draws lines showing the weave structure in black.

**Color > Red Lines** Draws lines showing the weave structure in red.

**Color > Green Lines** Draws lines showing the weave structure in green.

**Color > Blue Lines** Draws lines showing the weave structure in blue.

**Setup > Com1** Selects COM1 as the communications port. Most Pocket PC devices will use this port for *PocketWeave*.

**Setup > Com2** Selects COM2 as the communications port.

**Setup > Com3** Selects COM3 as the communications port.

**Setup > Com4** Selects COM4 as the communications port.

### *PocketWeave 1.1*

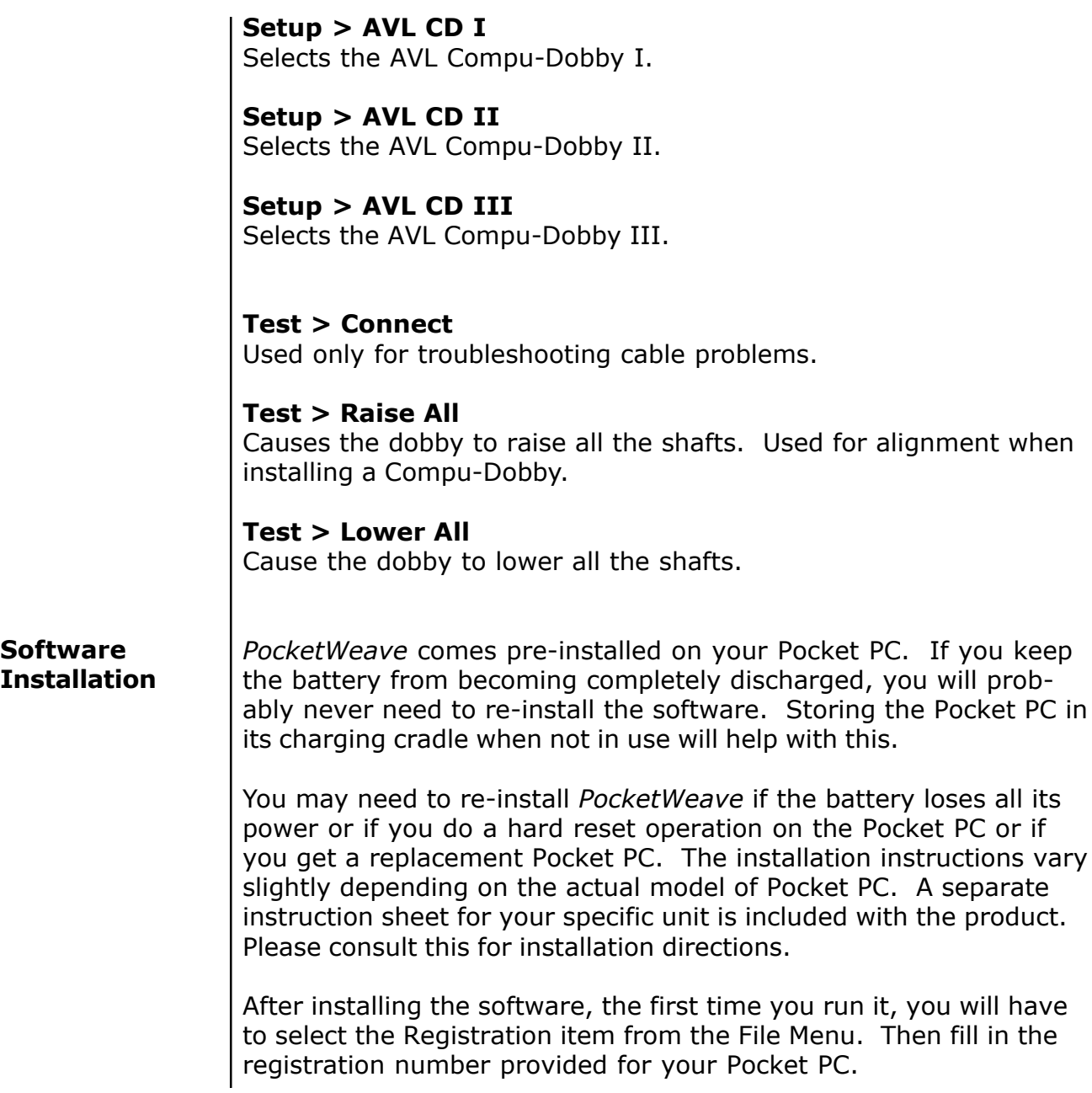

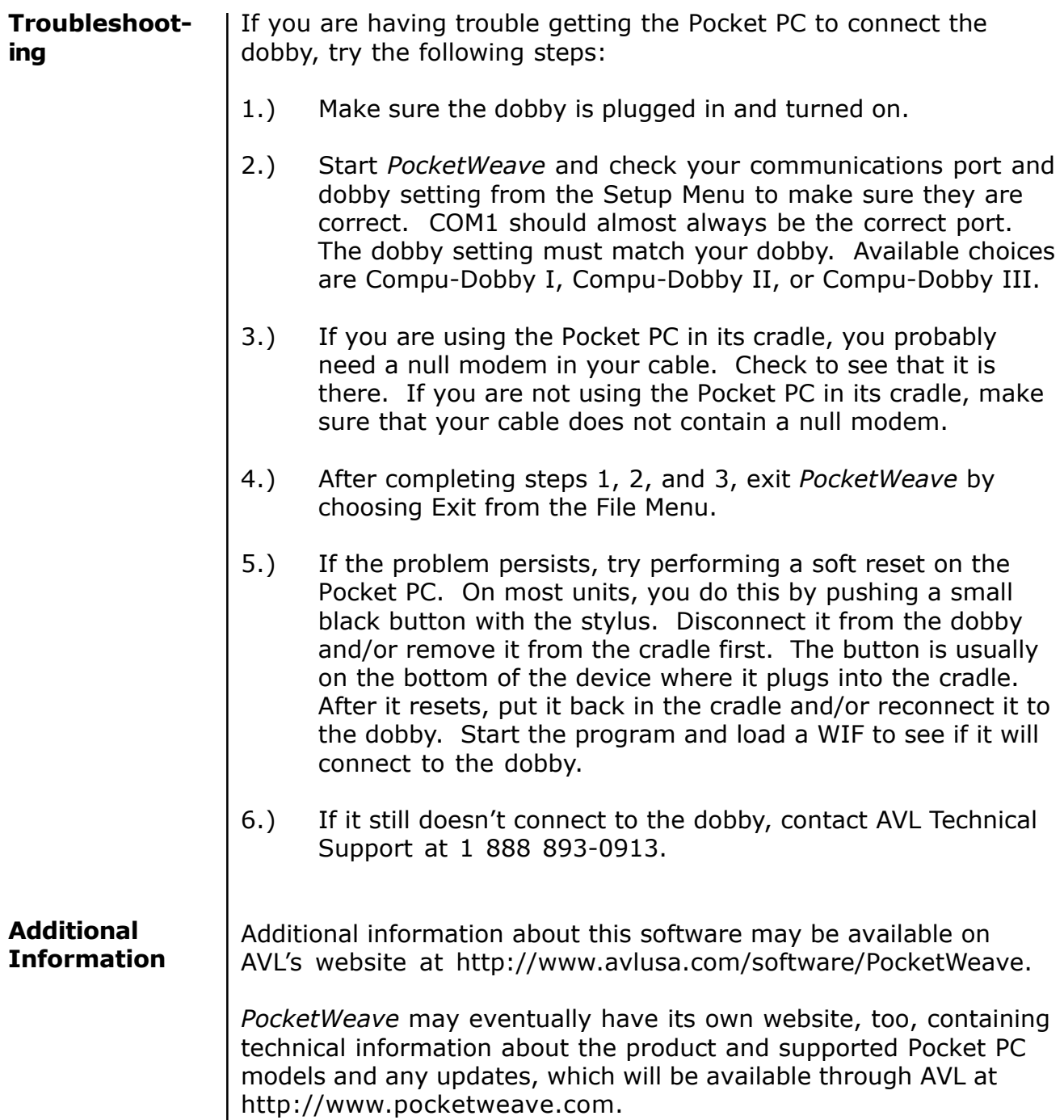